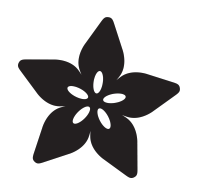

#### NeoPix Arcade Kit - 1D Arcade Game System - Circuit Playground

Created by itaparcade

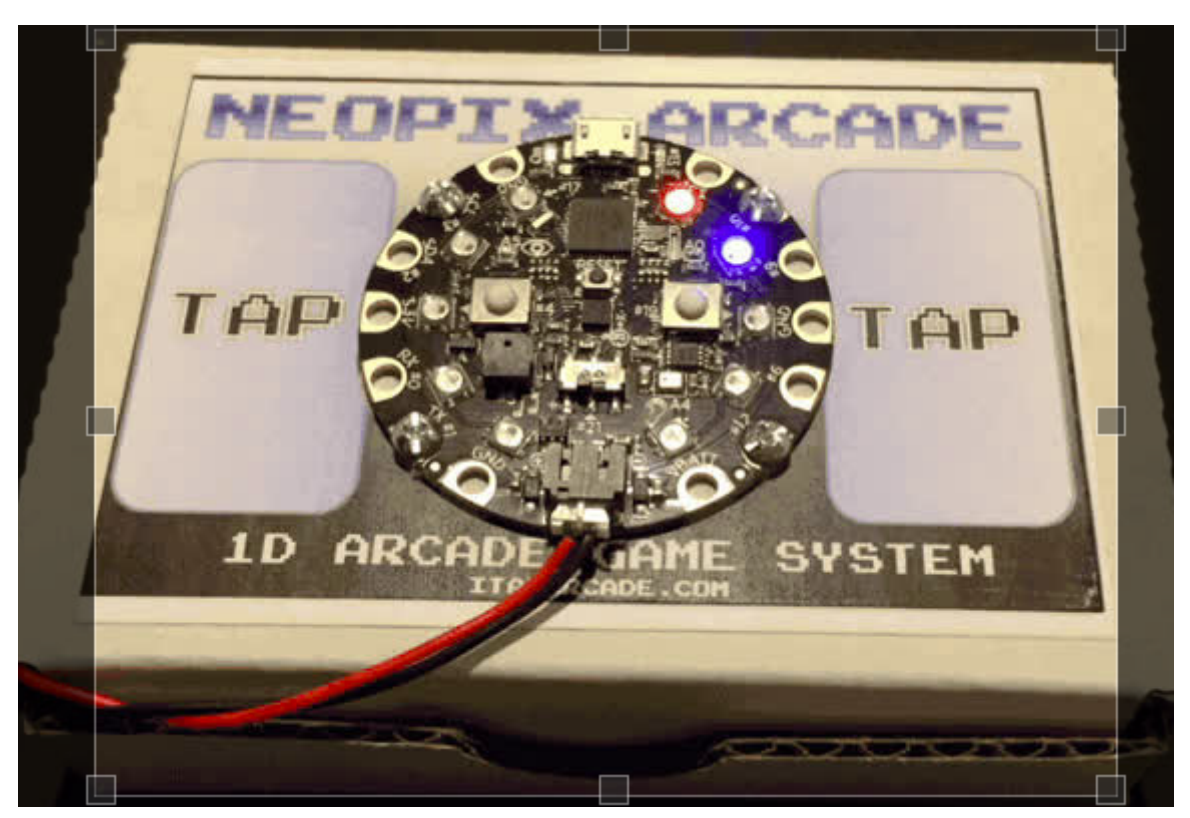

https://learn.adafruit.com/neopix-arcade-kit-1d-arcade-game-system-circuit-playground

Last updated on 2024-06-03 02:03:48 PM EDT

#### Table of Contents

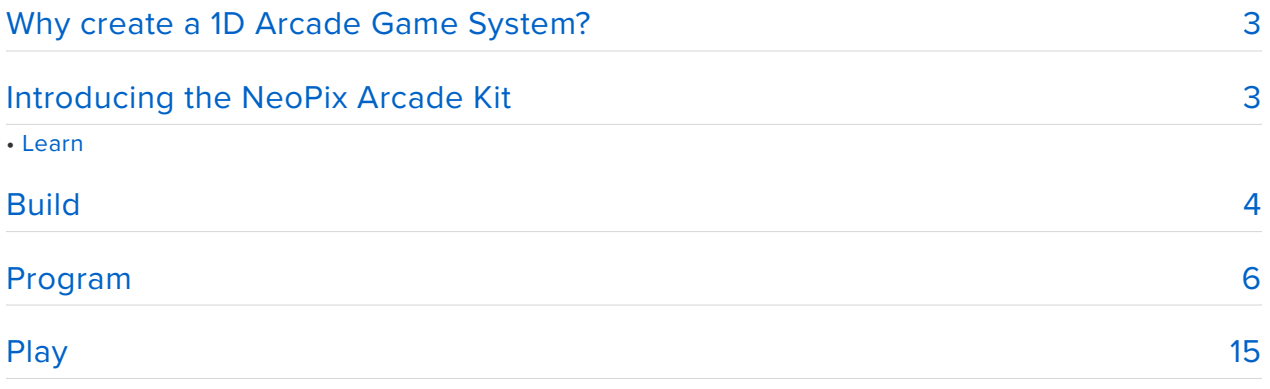

### <span id="page-2-0"></span>Why create a 1D Arcade Game System?

Imagine having the ability to create retro type LED games similar to the classic handheld LED games of the late 70s and early 80s but with only 10 NeoPixels oriented in an arc combined with lots of sensors! We are challenging makers to create games that transform the Circuit Playground board into a retro handheld 1D arcade game system. The Circuit Playground board is a perfect board to explore coding based on creating retro LED type games with young programmers.

We seek to create 1D arcade games centered around retro LED gaming with just 10 NeoPixels. We focus on LED gaming because it provides a great way to teach basic coding and gaming concepts while keeping costs low. LED based games were fun as portable handheld gaming systems for us who grew up in the 80s, so I am seeking to capture that same kind of fun with Circuit Playground while teaching young programmers how to code. With all of the sensors on the Circuit Playground, it makes the perfect platform for developing LED based games. Instead of 80s LEDs with no extra sensors, Circuit Playground with NeoPixels and a variety of sensors are available to create this 1D arcade game system.

#### <span id="page-2-1"></span>Introducing the NeoPix Arcade Kit

The NeoPix Arcade Kit is a 1D arcade game system to encourage young programmers to code. The NeoPix Arcade Kit comes with or without a preprogrammed Circuit Playground (includes the 1D Pong Game) to immediately start exploring basic game programming concepts on the Circuit Playground. The Circuit Playground Board has a host of sensors to create a variety of handheld electronic gaming projects.

The [NeoPix Arcade Kit](http://itaparcade.com/collections/arcade-interface-modules/products/neopix-arcade-kit-1d-arcade-game-system) (https://adafru.it/tGB) requires no soldering and includes:

- 1 x Circuit Playground Board (preprogrammed with 1D Pong Game) (optional purchase)
- 1 x USB cable for programming
- 1 x NeoPix Arcade Box (just about any cardboard box)
- 1 x Battery Holder (3 AAA batteries not included)
- 4 x Screws for mounting Circuit Playground to Box

Even if you don't purchase our kit you can still explore 1D arcade game coding with your own Circuit Playground because the Circuit Playground 1D Pong Code is included in this article. Our code leverages Arduino multi-tasking principles to create

a handheld electronic game like experience on the Circuit Playground with sound, lights, and sensor input.

## Learn

I created the NeoPix Arcade Kit to challenge makers to design 1D arcade games and explore basic game programming concepts on the Circuit Playground with young programmers. We are currently creating games to explore a variety of coding concepts with respect to 1D arcade game programming leveraging sensors on the Circuit Playground. The first game we developed for this 1D game system is a NeoPix 1D pong game to illustrate what type of games can be created on the Circuit Playground when multi-tasking different elements of an arcade game (sound, display, controller input). A great tutorial series already exists about multi-tasking on the Arduino. We leveraged the same multi-tasking coding principles to create the 1D pong game. Check out this [multi-tasking tutorial](file:///home/multi-tasking-the-arduino-part-1/overview) (https://adafru.it/mEf) before looking at our 1D pong game code.

## <span id="page-3-0"></span>Build

Since we wanted to keep the costs at a minimum we decided to build the NeoPix Arcade Kit around a cardboard box. The cardboard box has dual use. First, it serves to hold the Circuit Playground, USB cable, batteries, and the screws during transport (if desired). Secondly, it allows the mounting of the Circuit Playground on the box so tap detection based games on the NeoPix arcade work consistently. In fact, the 1D Pong Game works both with tap detection and with the left and right buttons on the Circuit Playground.

The NeoPix Arcade Kit comes with a AAA battery pack, a micro USB cable, screws, a NeoPix arcade box, and a preprogrammed Circuit Playground. This was designed to make assembly as easy as possible. The following pictures show mounting process of the Circuit Playground.

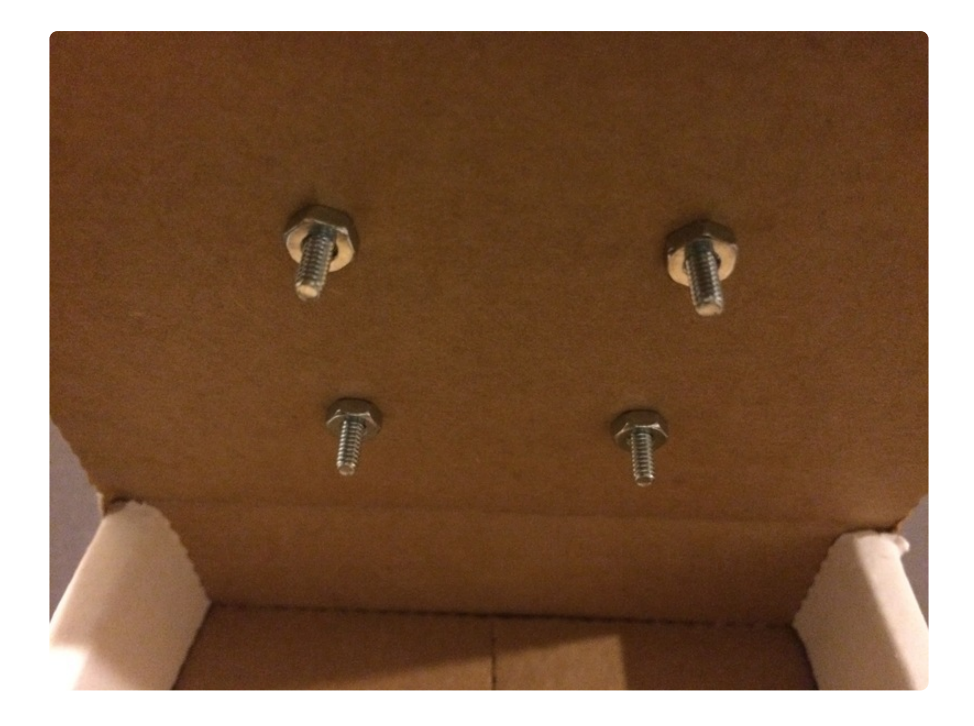

Note that the bolts can be mounted in a reverse orientation to easily allow external switches to be connected to the Circuit Playground via alligator clips.

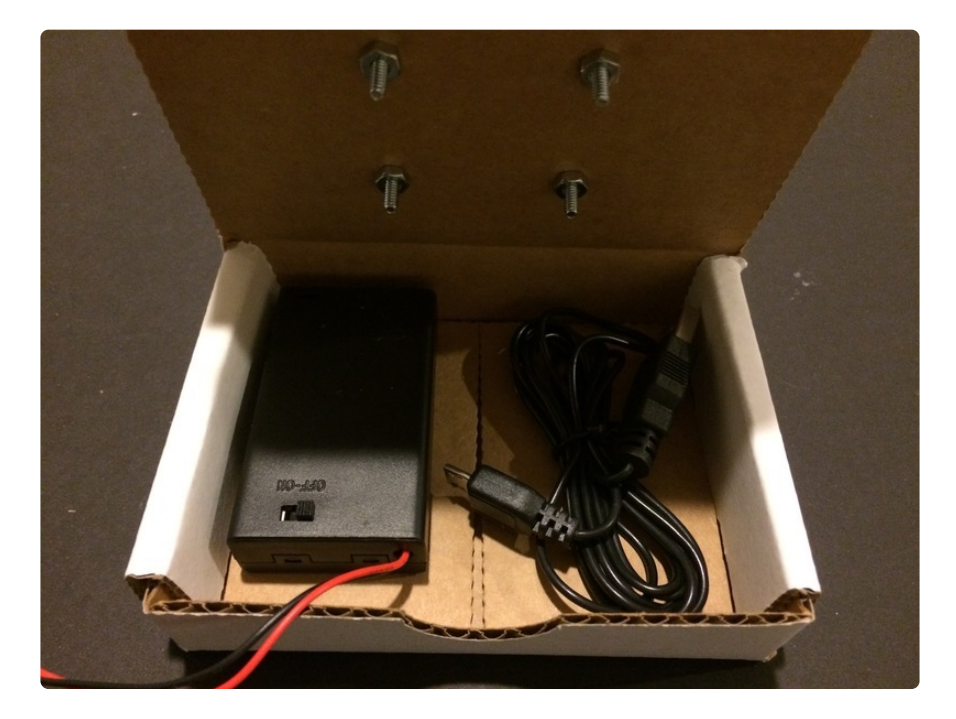

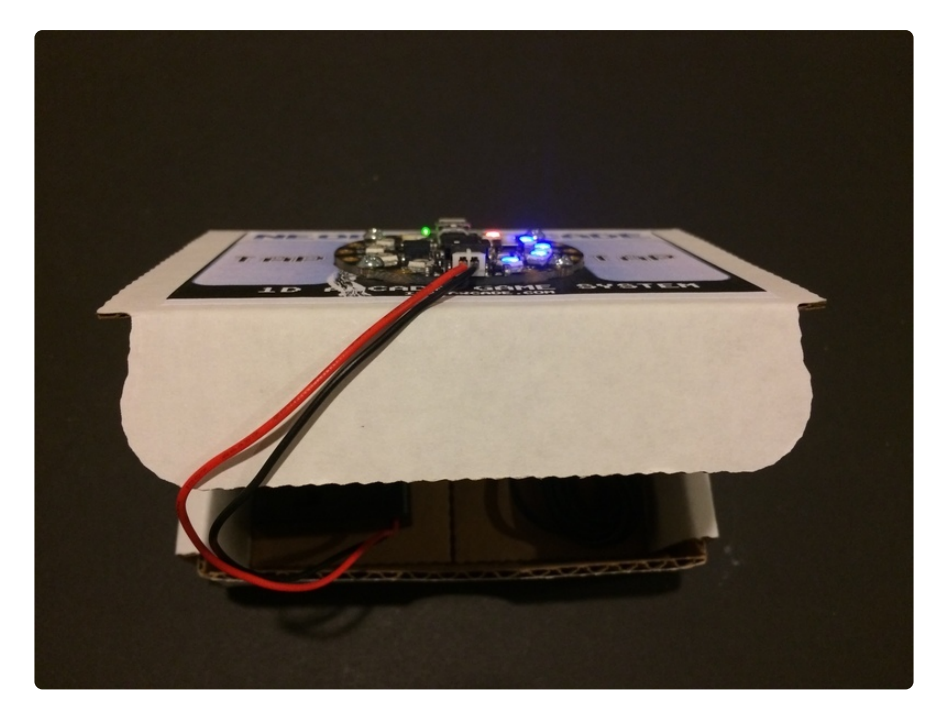

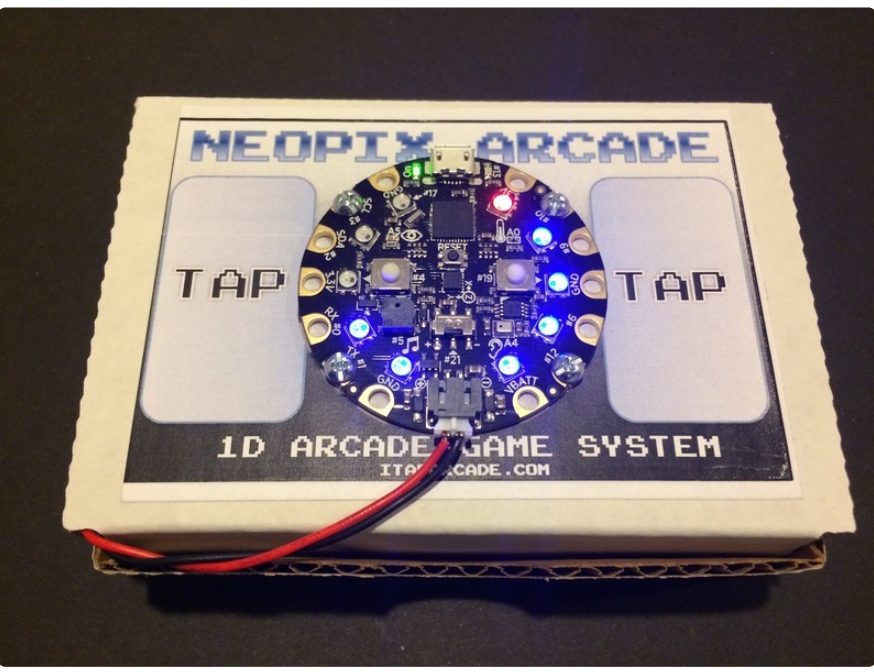

#### <span id="page-5-0"></span>Program

We have included the 1D Pong code so you can experience the 1D arcade gaming experience even if you don't have the NeoPix Arcade kit. We have also included the pitches.h file as well below the NeoPix Arcade code. Make sure to include this in your Arduino project. Check out this [tutorial](file:///home/circuit-playground-lesson-number-0/install-software-linux?view=all) (https://adafru.it/tGC) to learn about the Circuit Playground and programming it.

```
/*************************************************************************
    NeoPix Arcade - 1D Pong Game:
    Copyright (c) 2017 iTapArcade, LLC
```
 Date Created: 3 December 2016 Date Modified: 15 January 2017 Version: 1.0 Visit us at iTapArcade.com Follow us on twitter @iTapArcade Support this project by buying NeoPix Arcade Kits from iTapArcade.com at http://itaparcade.com/collections/arcade-interface-modules/products/neopixarcade-kit-1d-arcade-game-system Playing the Game: - 2 button 1D Pong Game for the Circuit Playground Developer Edition Board - 1 or 2 Players Controls: - Press corresponding button (left or right) at the correct time when ball is on your side to hit ball back to opponent - When using tap capability to play, tap on the NeoPix Arcade Box (or on a table) when the ball is on your side Gameplay: - 1 Player: See how long you can volley back and forth - 2 Players: Each person gets a button. After 5 misses the other player wins. The misses from each player are shown after a miss. Purpose: - This code was created to inspire makers from 5 to 99 to be creative at making 1D arcade games on the Circuit Playground - This NeoPix Arcade 1D Pong Game should be thought of as the "hello world" code to help inspire teachers and students to create their own 1D arcade games exploring the concepts of multi-tasking - The background sound and game controls (buttons and tap detection) were coded in a way to suport multi-tasking on the Circuit Playground so no particular game function is blocking during gameplay - Think of the NeoPixels as the display ("like TV video game display") that can be programmed to show game information - Leverage the sensors as "controller" inputs to support gameplay - Leverage the buzzer to be creative with your game sounds like the early 80s portable electronic games - Making 1D arcade games on the Circuit Playground should challenge the way you think about game programming on very limited resources with lots of sensors! - Have fun creating and making your own 1D arcade games and Tweet us @iTapArcade what you create so we can tell other 1D game coders about your game! Support this project by buying NeoPix Arcade Kits from iTapArcade.com at http://itaparcade.com/collections/arcade-interface-modules/products/neopixarcade-kit-1d-arcade-game-system \*\*\*\*\*\*\*\*\*\*\*\*\*\*\*\*\*\*\*\*/ #include <Adafruit CircuitPlayground.h&gt; #include "pitches.h" #define CLICKTHRESHHOLD 8 unsigned long previous Millis =  $0$ ; const long interval[] =  $\{25, 15, 10, 6\}$ ; // interval at which to scan neopixels per game\_level (milliseconds) int neo pixel number =  $0$ ; int game level =  $0$ ; boolean ledState = LOW; boolean tap detect reset timer =  $LOW$ ; boolean directionState = LOW; boolean just started = HIGH; boolean game over = HIGH; int misses\_player right =  $0$ ; int misses\_player\_left = 0; int  $hits_in_a-row = 0;$ int max  $\overline{h}$ its in a row per game level = 8; bool  $left$ EitButtonPressed:

```
bool rightButtonPressed;
bool lockout rightButton = LOW;
\overline{b}bool lockout\overline{c}leftButton = LOW;
bool mute = \overline{L}0W;
bool sound enable = HIGH;const int \overline{brightness} = 5; // Change this value to change the NeoPixel
brightness
/*----Background Music Melody for 1D Pong Game----*/
const int numNotes = 3; // number of notes we are playing
int \text{ } m \text{ } = { 1/ specific notes in the melody
 NOTE C2, NOTE C3, NOTE C2
};
int noteDurations[] = { \qquad // note durations: 4 = quarter note, 8 = eighth note,
etc.:
   8, 8, 8
};
/*----------------------------------------*/
int ledPin;
long background_sound_on_time; // milliseconds of on-time
long background_sound_offtime; // milliseconds of off-time
int background sound select;
unsigned long previousMillis background sound;
int thisNote;
int noteDuration;
int pauseBetweenNotes;
boolean enable background sound = LOW;
int Detected_Tap = LOW; 
unsigned long previous Millis tap detector = 0;
// constants won't change :
const long tap_detect_reset_duration = 100; // interval at which to reset tap
detection (milliseconds)
void Update_Tap_Detector()
{
   if (Detected_Tap)
   {
    unsigned long currentMillis tap detector = millis();
    if (currentMillis tap detector - previousMillis tap detector \&q(t) =
tap detect reset duration) {
      previousMillis tap detector = currentMillis tap detector;
       // if the timer has not started turn it on to reset tap detection
      if (tap detect reset timer == LOW) {
        tap_detect_reset_timer = HIGH;
       } else {
        tap detect reset timer = LOW;
        Detected Tap = LOW;
       }
     }
     digitalWrite(13, Detected_Tap);
   }
}
void Update_Background_Sound()
{
   if (enable_background_sound)
   {
    unsigned long currentMillis background sound = millis();
```

```
if ((background sound select == HIGH) & &
(currentNillis background sound - previousMillis background sound \delta gt; =
background sound on time)\overline{)}\{ // update counter to select next background_sound_on_time
       background_sound_select = LOW; // Turn it off
       previousMillis_background_sound = currentMillis_background_sound; // 
Remember the time
      if (thisNote < numNotes - 1)
       {
        thisNote = thisNote + 1;
        background sound offtime = 0;
       }
       else {
        thisNote = 0;
        background sound offtime = 0;
       }
 }
    else if ((background sound select == LOW) & &
(currentMillis background sound - previousMillis background sound \>gt;=
background_sound_offtime))
\{ noteDuration = 1000 / noteDurations[thisNote];
       CircuitPlayground.playTone(melody[thisNote] * (game_level + 1), noteDuration);
       pauseBetweenNotes = noteDuration * 1.30;//1.30;
       background_sound_on_time = pauseBetweenNotes;
      background sound select = HIGH; // turn it on
      previouslyiousMillis background sound = currentMillis background sound;
     }
   }
}
void TapDetector(void) {
  Detected_Tap = HIGH;
}
void setup() {
   /*-----Initialize Variables for Game ------*/
   CircuitPlayground.begin();
   CircuitPlayground.setBrightness(brightness);
   CircuitPlayground.clearPixels();
   CircuitPlayground.setAccelRange(LIS3DH_RANGE_2_G); // 2, 4, 8 or 16 G!
   CircuitPlayground.setAccelTap(1, CLICKTHRESHHOLD);
   attachInterrupt(digitalPinToInterrupt(7), TapDetector, FALLING);
  thisNote = 0;
   noteDuration = 0;
   pauseBetweenNotes = 0;
  ledPin = 13; pinMode(ledPin, OUTPUT);
  background sound on time = 0;//was 350
  background sound offtime = 0;
  background sound select = LOW;
  previousMillis background sound = 0;
   digitalWrite(13, Detected_Tap);
}
void Show_Intro(void) {
   unsigned long currentMillis = millis();
```

```
if (currentMillis - previousMillis \delta q t; = interval[0]) {
     // save the last time you turned on NeoPixel
     previousMillis = currentMillis;
    if (ledState == LOW) {
       ledState = HIGH;
      if (neo pixel number == 9 || neo pixel number == 0)
       {
         CircuitPlayground.clearPixels();
         CircuitPlayground.setPixelColor(neo_pixel_number, 255, 0, 0);
       } else {
        CircuitPlayground.setPixelColor(neo pixel number, 0, 0, 255);
 }
       if (directionState == LOW) {
        if (neo_pixel_number < 9) {
          neo pixel number = neo pixel number + 1;
         } else {
          // neo pixel number = 0;
          neo pixel number = neo pixel number - 1;
           directionState = HIGH;
         }
       } else {
        if (neo pixel number \> gt; 0) {
          neo pixel number = neo pixel number - 1;
         } else {
          neo pixel number = neo pixel number + 1;
           directionState = LOW;
         }
       }
     } else {
      ledState = LOW; }
   }
}
void Update Game State(void) {
   // Show Intro Display if Game Over
  if (game over) Show Intro();
   // Check if either player is ready to start game;
  if ((CircuitPlayground.leftButton() & & game over) ||
(CircuitPlayground.rightButton() \quad \text{Aamp;,} \quad \text{Game over}) {
     CircuitPlayground.clearPixels();
    game over = LOW;
    enable background sound = HIGH;
    misses player left = 0;
     misses_player_right = 0;
    game level = \overline{\Theta};
    neo \overline{p}ixel number = 1;
     directionState = LOW;
     // Starting Melody for Game
     delay(50);
     CircuitPlayground.playTone(900, 100);
     delay(50);
     CircuitPlayground.playTone(600, 100);
     delay(50);
     CircuitPlayground.playTone(900, 100);
     delay(50);
     CircuitPlayground.playTone(600, 100);
     delay(500);
   }
  if (!game over) play game();
```

```
}
void play_game(void) {
  unsigned long currentMillis = millis();
  if (currentMillis - previousMillis \>gt; = interval[game level]) {
     // save the last time you turned on NeoPixel
     previousMillis = currentMillis;
     // check if any buttons have been released
     if (!CircuitPlayground.rightButton()) lockout_rightButton = LOW;
     if (!CircuitPlayground.leftButton()) lockout_leftButton = LOW;
    if (CircuitPlayground.rightButton() & amp; & amp; neo pixel number & lt; 9)
lockout rightButton = HIGH;
    if (CircuitPlayground.leftButton() & & neo pixel number > 0)
lockout leftButton = HIGH;
    if (ledState == LOW) {
       ledState = HIGH;
      if (neo pixel number == 9) {
         CircuitPlayground.clearPixels();
        if ((CircuitPlayground.rightButton() & & !lockout rightButton) ||
Detected_Tap) {
          lockout rightButton = HIGH;
          CircuitPlayground.setPixelColor(neo pixel number, 0, 255, 0);
           CircuitPlayground.playTone(600, 100);
          hits in a row = hits in a row + 1;
          if (hits_in_a_row == max_hits_in_a_row_per_game_level) {
            hits in a^{\overline{}}r\overline{o}w = 0;
            if (game level \< 3) {
              game level = game level + 1;
               delay(50);
               CircuitPlayground.playTone(900, 100);
               delay(50);
               CircuitPlayground.playTone(900, 100);
               delay(50);
               CircuitPlayground.playTone(900, 100);
             } else {
              game level = 0;
 }
           }
         } else
\{CircuitPlayground.setPixelColor(neo pixel number, 255, 0, 0);
          CircuitPlayground.playTone(300, 100);
          misses_player_right = misses player right + 1;
          hits_in_a_row = 0;
           update_score();
         }
       } else if (neo_pixel_number == 0)
\{\} CircuitPlayground.clearPixels();
        if ((CircuitPlayground.leftButton() & & !lockout leftButton) ||
Detected_Tap) {
          lockout leftButton = HIGH;
          CircuitPlayground.setPixelColor(neo pixel number, 0, 255, 0);
           CircuitPlayground.playTone(600, 100);
          hits in a row = hits in a row + 1;
           if (hits_in_a_row == max_hits_in_a_row_per_game_level) {
            hits in a row = 0;
            if (game level < 3) {
              game level = game level + 1;
               delay(50);
```

```
 CircuitPlayground.playTone(900, 100);
               delay(50);
               CircuitPlayground.playTone(900, 100);
               delay(50);
               CircuitPlayground.playTone(900, 100);
             } else {
              game\_level = 0; }
 }
         } else
         {
          CircuitPlayground.setPixelColor(neo pixel number, 255, 0, 0);
           CircuitPlayground.playTone(300, 100);
           misses_player_left = misses_player_left + 1;
          hits in a row = 0;
           update_score();
         }
       } else {
        if (game level == 0) CircuitPlayground.setPixelColor(neo pixel number,
0, 0, 255);
         if (game_level == 1) CircuitPlayground.setPixelColor(neo_pixel_number, 
255, 255, 0);
        if (game level == 2) CircuitPlayground.setPixelColor(neo pixel number,
0, 255, 255);
         if (game_level == 3) CircuitPlayground.setPixelColor(neo_pixel_number, 
255, 255, 255);
       }
       if (directionState == LOW) {
        if (neo pixel number < 9) {
          neo pixel number = neo pixel number + 1;
         } else {
          // neo pixel number = 0;
          neo pixel number = neo pixel number - 1;
           directionState = HIGH;
         }
       } else {
        if (neo pixel number \> gt; 0) {
          neo pixel number = neo pixel number - 1;
         } else {
          neo pixel number = neo pixel number + 1;
          dircationState = LOW; }
       }
     } else {
       ledState = LOW;
     }
   }
}
void update_score(void)
{
   // Show misses from player right
  for (int i = 0; i < misses_player_right; ++i)
CircuitPlayground.setPixelColor(9 - i, 255, 0, 0); if (misses_player_right == 5) {
     // game over for right player
     // add some sound and visuals for winner
     delay(50);
     CircuitPlayground.playTone(300, 100);
     delay(50);
     CircuitPlayground.playTone(300, 100);
     delay(50);
     CircuitPlayground.playTone(300, 100);
   }
   // Show misses from player left
  for (int i = 0; i < misses player left; ++i)
CircuitPlayground.setPixelColor(i, 255, 0, 0);
```

```
if (misses player left == 5) {
     // game over for left player
     // add some sound and visuals for winner
     delay(50);
     CircuitPlayground.playTone(300, 100);
     delay(50);
     CircuitPlayground.playTone(300, 100);
     delay(50);
     CircuitPlayground.playTone(300, 100);
   }
   delay(3000);
  if (misses player right == 5) {
     game_over_player_right();
   }
   else if (misses_player_left == 5) {
     game_over_player_left();
   } else
   {
     CircuitPlayground.clearPixels();
   }
}
void game over player right(void) {
   // game over for right player
  for (int i = 0; i < misses player left; ++i)
CircuitPlayground.setPixelColor(i, 0, 255, 0);
   delay(50);
   if (CircuitPlayground.slideSwitch()) CircuitPlayground.playTone(300, 100);
   delay(50);
   if (CircuitPlayground.slideSwitch()) CircuitPlayground.playTone(600, 100);
   delay(50);
   if (CircuitPlayground.slideSwitch()) CircuitPlayground.playTone(900, 100);
   delay(5000);
  game over = HIGH;
  \overline{e}nable background_sound = LOW;
  CircuitPlayground.clearPixels();
}
void game over player left(void) {
   // game over for left player
  for (int i = 0; i < misses_player_right; ++i)
CircuitPlayground.setPixelColor(9 - i, 0, 255, 0); delay(50);
   CircuitPlayground.playTone(300, 100);
   delay(50);
   CircuitPlayground.playTone(600, 100);
   delay(50);
   CircuitPlayground.playTone(900, 100);
   delay(5000);
  game over = HIGH;
  enable background sound = LOW;
   CircuitPlayground.clearPixels();
}
void loop() {
   Update_Background_Sound();
   Update_Tap_Detector();
  Update<sup>-</sup>Game State();
}
```
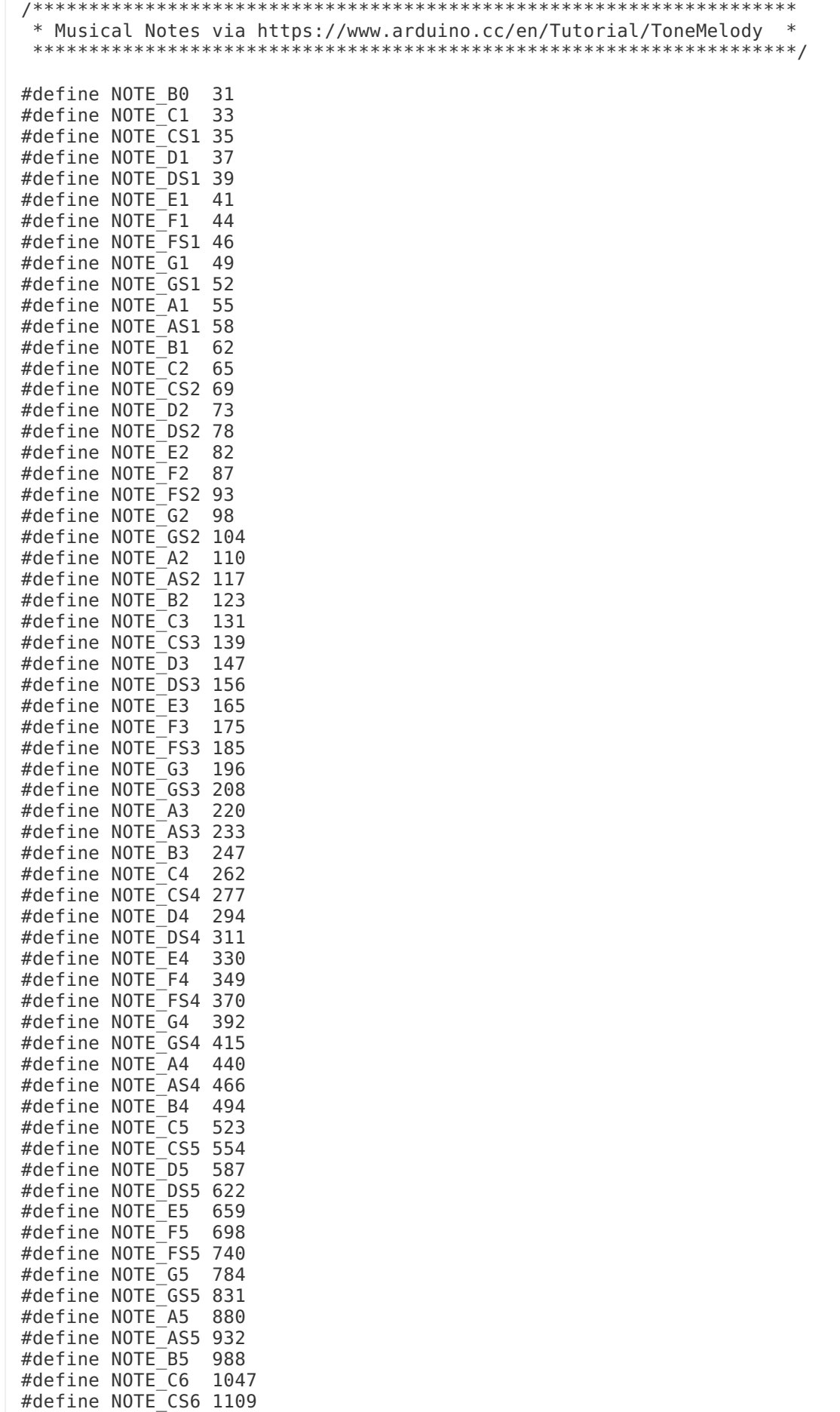

#define NOTE\_D6 1175

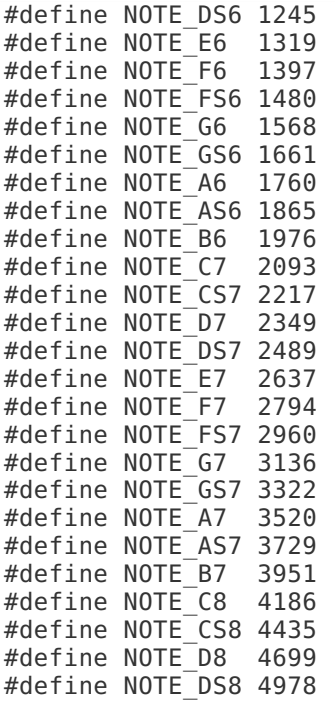

# <span id="page-14-0"></span>Play

The NeoPix Arcade Kit is a 1D arcade game system that comes with a preprogrammed Circuit Playground that includes our 1D Pong Game to immediately help young programmers start exploring basic game programming concepts on the Circuit Playground. Where else can you find a 1D arcade game system to motivate young coders while having fun? This is the first of its kind! Follow us on Twitter @iTapArcade and tell others about this project. Check out the [NeoPix Arcade Kit](http://itaparcade.com/collections/arcade-interface-modules/products/neopix-arcade-kit-1d-arcade-game-system) (https://adafru.it/ tGB) assembled and in action below.